Orvosbiológiai számítógépes gyakorlatok (BMEVITMM203) Mérési jegyzőkönyv

# **Orvosbiológiai rendszerek szimulációja**

Készítették:

# *Jánosa Dávid Péter (FDSA7Y) Mokánszki Béla (FA8YEZ) Veres Dániel Sándor (GLZPT9)*

2014. február 20.

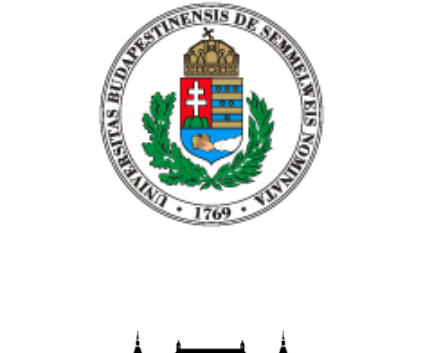

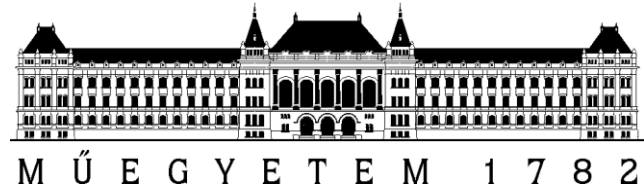

### **Tartalom**

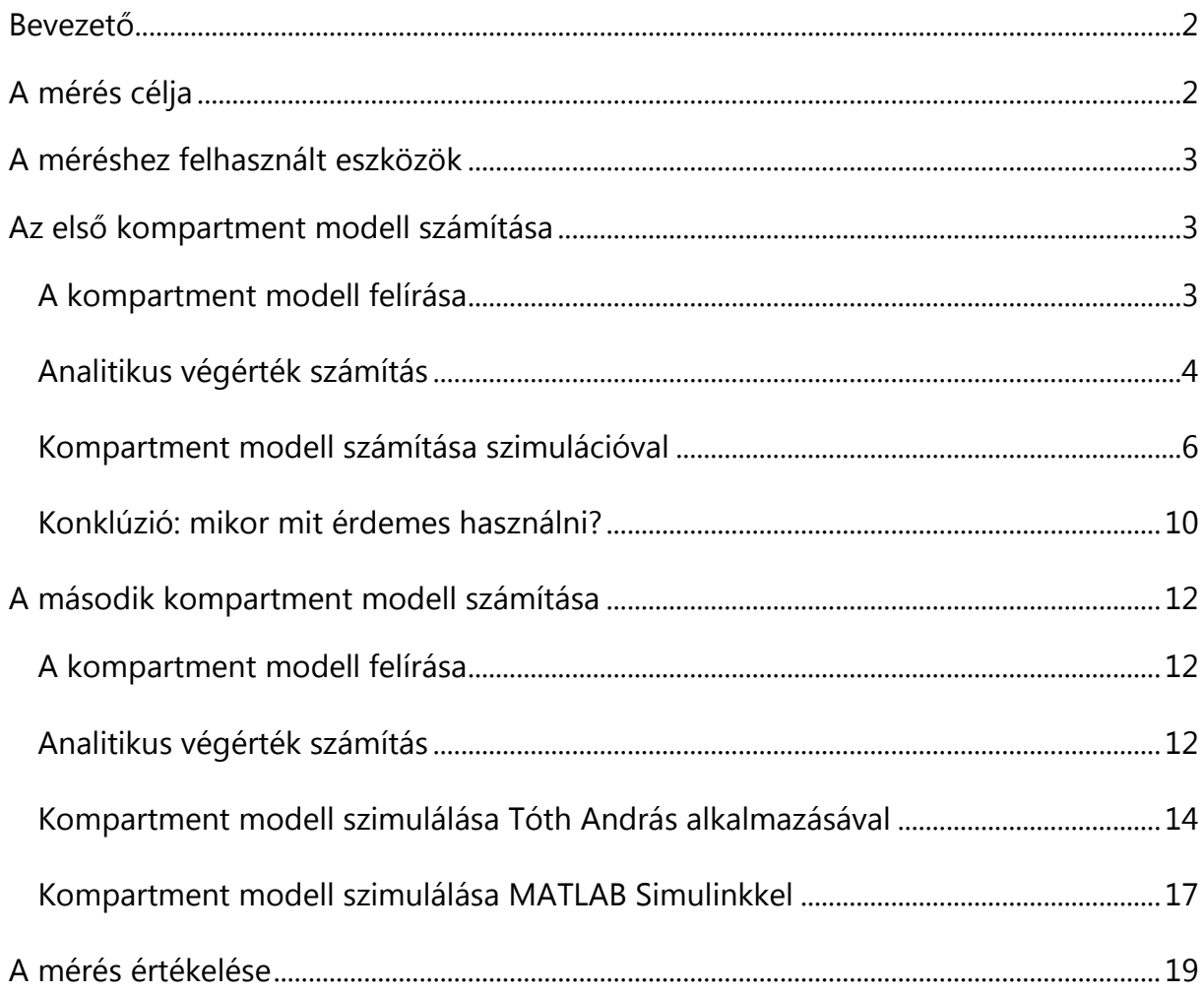

#### <span id="page-2-0"></span>**Bevezető**

A kompartment modellezés nagyjából egyidős a radioaktív nyomjelzési technika megjelenésével. Az élettani és biológiai vizsgálatok során gyakran merül fel az igény, hogy bizonyos anyagok transzportját, megkötését, kiürülését vagy átalakulását követni lehessen az élő szervezeten belül, hogy a folyamatok időbeliségén keresztül következtethessünk az élő rendszerek működésére. A szervezeten belüli, in vivo mérésekhez azonban Hevesy György korszakos felfedezése előtt, amely szerint a radioaktív izotópok kémiailag egyenértékűek stabil változataikkal, nem nagyon volt lehetőség. Az új nyomjelző eljárásokkal azonban megfogalmazódott az igény, hogy az élő szervezeteken végzett méréseket matematikailag formalizált módon is lehessen értékelni. Ennek egy eszköze a kompartment modellezés, amely az összetett rendszert homogén összetételű, kinetikailag elhatárolható rekeszekre bontja, a rekeszek közötti anyagmozgásokat pedig kinetikai differenciálegyenletekkel jellemzi. A módszer nagyon népszerű például a gyógyszerkutatásban, vagy az anyagcsere folyamatok diagnosztikus értékű vizsgálatában.

## <span id="page-2-1"></span>**A mérés célja**

A gyakorlat során meg fogjuk vizsgálni azokat az analitikus és szimuláción alapuló eszközöket, amelyekkel egy ismert paraméterekkel rendelkező kompartment modell általános időbeli viselkedése, valamint az őt jellemző pár speciális érték (például egyensúlyi állapot) számolható.

A mérés során tárgyaljuk a modelleket jellemző alapvető differenciálegyenleteket is, amelyek az identifikációs vagy inverz feladatok megoldásához is szükségesek. Ezeket a problémákat azonban nem részletezzük, valamint nem foglalkozunk bővebben azzal sem, hogyan kell a gyakorlatban a kompartment modelleket létrehozni, azokat mérni és azok segítségével következtetni a rendszer tényleges, fizikai működésére. Erről részletesebben a [https://www.iit.bme.hu/msc/egeszsegugyi-mernok/orv\\_szam\\_gyak](https://www.iit.bme.hu/msc/egeszsegugyi-mernok/orv_szam_gyak) oldalon található jegyzetek adnak felvilágosítást.

## <span id="page-3-0"></span>**A méréshez felhasznált eszközök**

A mérés során az analitikus számítások egy részének elvégzéséhez MATLAB 2006b programcsomagot használtunk, amely a Campus licenszprogram keretében elérhető az egyetemen.

A kompartment rendszerek szimulációját két programmal végeztük. Az egyik a MATLAB programcsomag Simulink Toolboxa, a másik a Tóth András által a Budapesti Műszaki Egyetemen 2009-ben, diplomamunkaként fejlesztett speciális kompartment szimulációs alkalmazás. Az utóbbi program elérhető az alábbi címen:

[http://bio.iit.bme.hu/hun/education/subjects/bmete14af06/meres\\_1/kompartment.zip](http://bio.iit.bme.hu/hun/education/subjects/bmete14af06/meres_1/kompartment.zip)

## <span id="page-3-1"></span>**Az első kompartment modell számítása**

### <span id="page-3-2"></span>*A kompartment modell felírása*

Az első, lineáris kompartment rendszerünket, annak kiinduló állapotát és kinetikáját az 1. ábra teljes értékűen jellemzi.

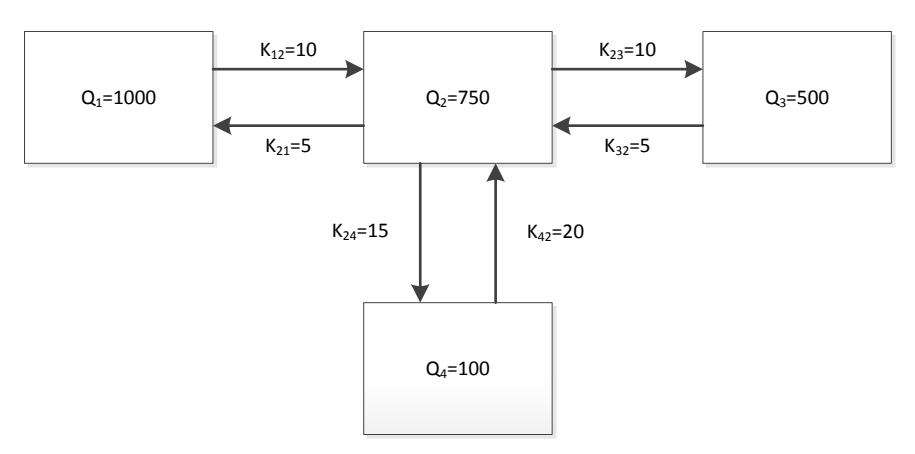

**1. ábra: Az első számítási feladat kompartment rendszere és kinetikus állandói.**

#### <span id="page-4-0"></span>*Analitikus végérték számítás*

Ezt a kompartment rendszert az alábbi (differenciál) egyenletek segítségével írhatjuk le:

$$
\frac{dQ_1}{dt} = -10Q_1 + 5Q_2
$$
  
\n
$$
\frac{dQ_2}{dt} = 10Q_1 - 30Q_2 + 5Q_3 + 20Q_4
$$
  
\n
$$
\frac{dQ_3}{dt} = 10Q_2 - 5Q_3
$$
  
\n
$$
\frac{dQ_4}{dt} = 15Q_2 - 20Q_4
$$
  
\n
$$
Q_1(0) = 1000
$$
  
\n
$$
Q_2(0) = 750
$$
  
\n
$$
Q_3(0) = 500
$$
  
\n
$$
Q_4(0) = 100
$$
  
\n
$$
Q_1 + Q_2 + Q_3 + Q_4 = 2350
$$

Elsőként hagyományos módon, kézzel, papíron kiszámoljuk a kompartment rendszer stacionárius állapotát jellemző anyagmennyiségeket. Q<sub>i</sub>(t) végértékeit rendre Q<sub>i</sub> módon jelölve ehhez az alábbi egyenletrendszert oldottuk meg:

$$
0 = -10Q1 + 5Q2
$$
  
\n
$$
0 = 10Q1 - 30Q2 + 5Q3 + 20Q4
$$
  
\n
$$
0 = 10Q2 - 5Q3
$$
  
\n
$$
2350 = Q1 + Q2 + Q3 + Q4
$$

A megoldás lépéseinek részletezése nélkül az analitikus eredmény:

$$
Q_1 = \frac{4700}{17} \approx 276,5
$$

$$
Q_2 = \frac{9400}{17} \approx 552,9
$$
  

$$
Q_3 = \frac{18800}{17} \approx 1105,9
$$

$$
Q_4 = \frac{7050}{17} \approx 414,7
$$

Gyorsabb és jobban automatizálható módszer, ha a fenti egyenleteket nem kézzel számoljuk ki, hanem MATLAB program segítségével, általános lineáris egyenletrendszerként. Ekkor az alábbiakat írhatjuk fel:

$$
\bar{A} = \begin{pmatrix}\n-10 & 5 & 0 & 0 \\
10 & -30 & 5 & 20 \\
0 & 10 & -5 & 0 \\
1 & 1 & 1 & 1\n\end{pmatrix}
$$
\n
$$
\bar{B} = \begin{pmatrix}\n0 \\
0 \\
0 \\
2350\n\end{pmatrix}
$$
\n
$$
\bar{Q} = \begin{pmatrix}\nQ_1 \\
Q_2 \\
Q_3 \\
Q_4\n\end{pmatrix}
$$
\n
$$
\bar{B} = \bar{A} * \bar{Q}
$$
\n
$$
\bar{Q} = \bar{A}^{-1} \bar{B}
$$

#### MATLAB kódként:

A=[-10 5 0 0;10 -30 5 20;0 10 -5 0;1 1 1 1]; %kinetikus jellemzők mátrixa% B=[0;0;0;2350]; %konstansok mátrixa% Q=inv(A)\*B %inverz mátrixszal kapott eredmény%

Ez alapján az eredmény 1 tizedes jegyig:

$$
\overline{Q} = \left(\begin{array}{c} 276,5 \\ 552,9 \\ 1105,9 \\ 414,7 \end{array}\right)
$$

A MATLAB eredményei megerősítik a papíron számolt értékeket.

#### <span id="page-6-0"></span>*Kompartment modell számítása szimulációval*

Egy további megoldási lehetőség, ha a kompartment rendszerünk végállapotát nem analitikus módon, hanem numerikus szimulációval határozzuk meg. Ehhez Tóth András, volt BME hallgató szakdolgozataként készített szimulációs alkalmazását használjuk.

Az alkalmazáson belül a rendszert a 2. ábrán látható módon hoztuk létre:

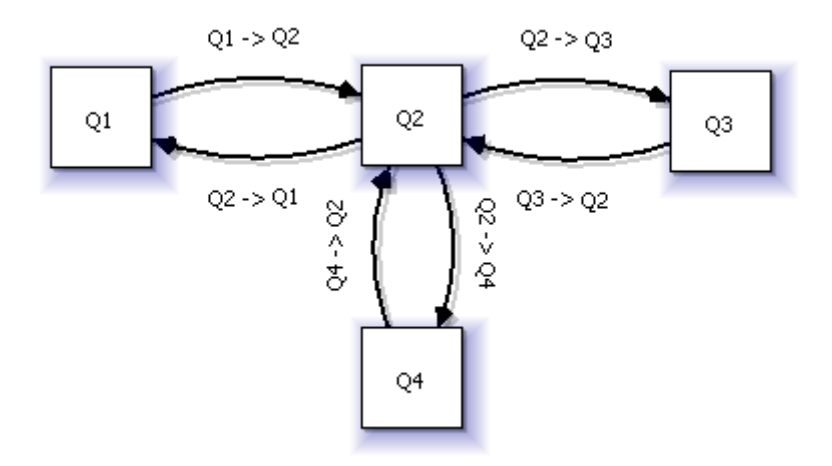

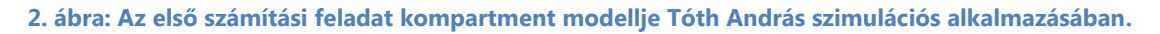

Az ábrán nem látszik, de a működéshez rendre beállítottuk a kompartmentek kezdőértékét, valamint a kinetikát jellemző, holtidő nélküli, lineáris állandókat. Ezen kívül minden kompartmentet kijelöltünk megfigyelésre.

A szimulációt az alábbi beállításokkal végeztük:

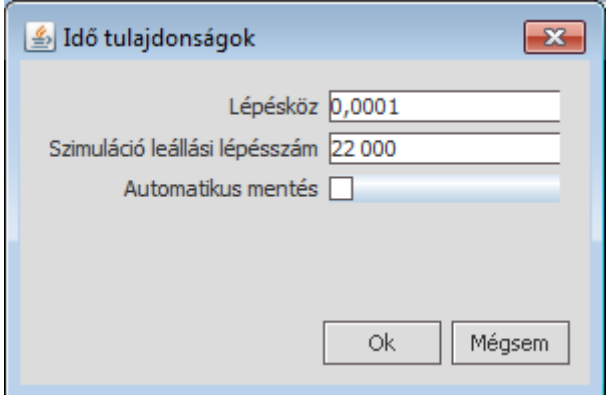

**3. ábra: Az első számítási feladat szimulációjának beállításai**

A lépésszámot azért választottuk 22000-nek, mert így a szimulációs idő végére beálltak a stabil értékek. A lépésköz megválasztása heurisztikus volt, de a lépésköz alapvető hatással van a végértékek eltérésére az analitikus értékektől. Fontos kiemelni, hogy nem arról van szó, hogy a hosszabb lépésköz miatt a szimuláció nem került volna állandósult állapotba, hanem ezek ténylegesen az állandósult állapot hibái. A szimuláció ezen időtulajdonságok mellett nagyjából 15 másodperc alatt lefut egy Intel Core i5 M 560 processzorral és 4 GB RAM-mal ellátott gépen. A lépésköz szerepéről még a következő fejezetben lesz szó.

A szimuláció az alábbi végértékeket adta, egy tizedes pontossággal:

$$
Q_1 = 276, 5
$$
  
\n
$$
Q_2 = 553, 0
$$
  
\n
$$
Q_3 = 1105, 7
$$
  
\n
$$
Q_4 = 414, 8
$$

Ezek az eredmények tartanak a kézi és a MATLAB-os számítás eredményeihez.

Összehasonlításul az eredmények 0,01-es lépésköz mellett:

$$
Q_1 = 283,8
$$
  
\n
$$
Q_2 = 555,0
$$
  
\n
$$
Q_3 = 1085,5
$$
  
\n
$$
Q_4 = 425,6
$$

Azonban a szimuláció jellegéből fakadóan képes arra is, hogy a beállási folyamatot megjelenítse:

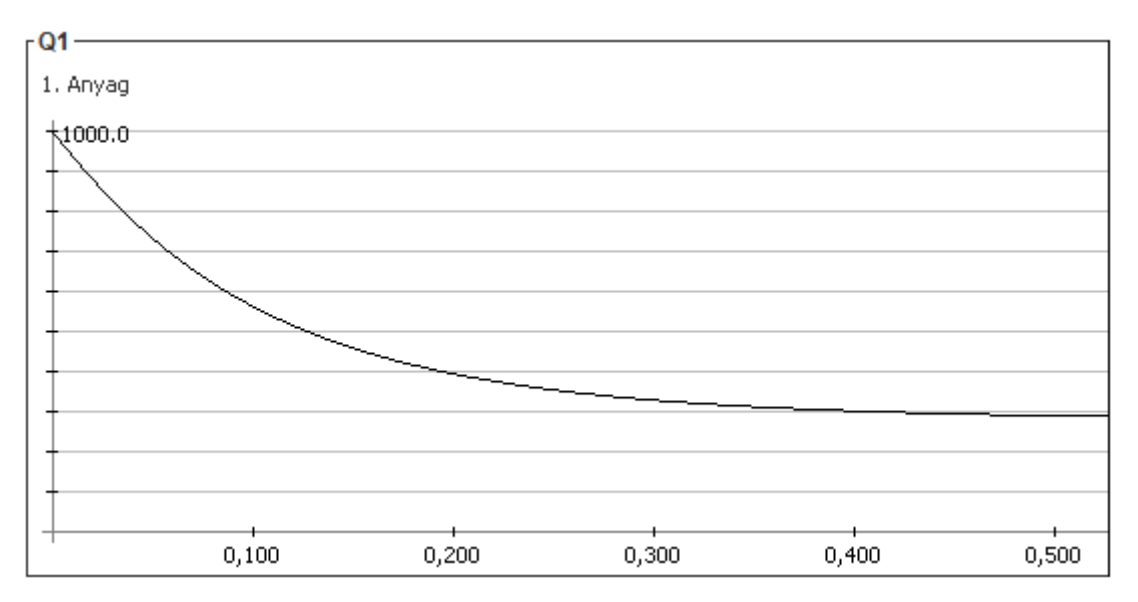

**4. ábra: Q1 anyagmennyiség változásának szimulálása Tóth András alkalmazásával. A tengelyek mértékegysége a program által használt numerikus egység. (A grafikon nem fedi le a teljes szimulált időt.)**

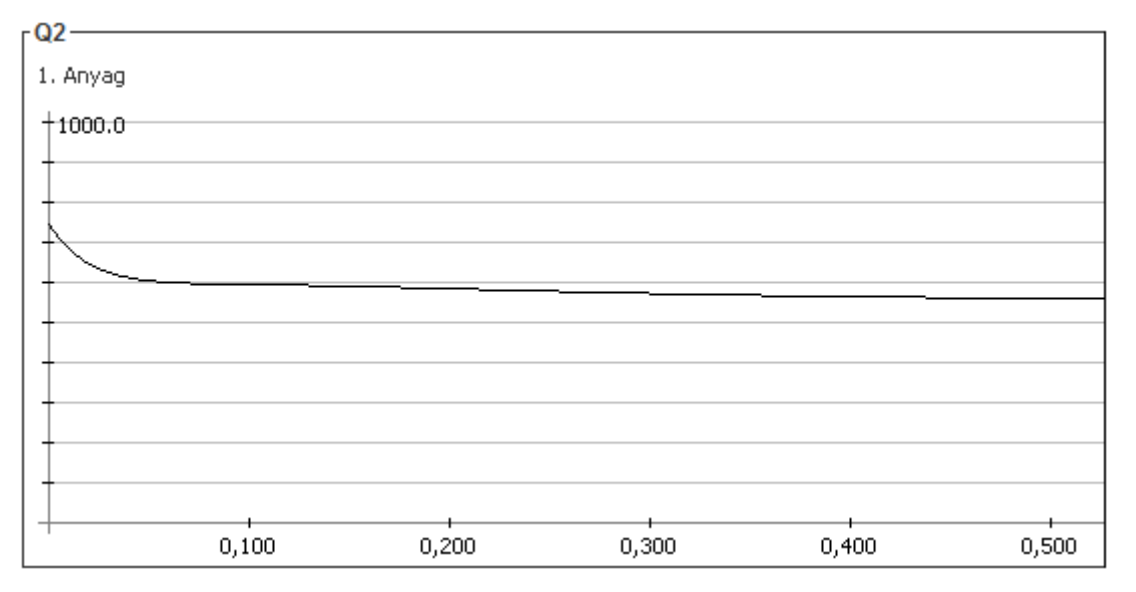

**5. ábra: Q2 anyagmennyiség változásának szimulálása Tóth András alkalmazásával. A tengelyek mértékegysége a program által használt numerikus egység. (A grafikon nem fedi le a teljes szimulált időt.)**

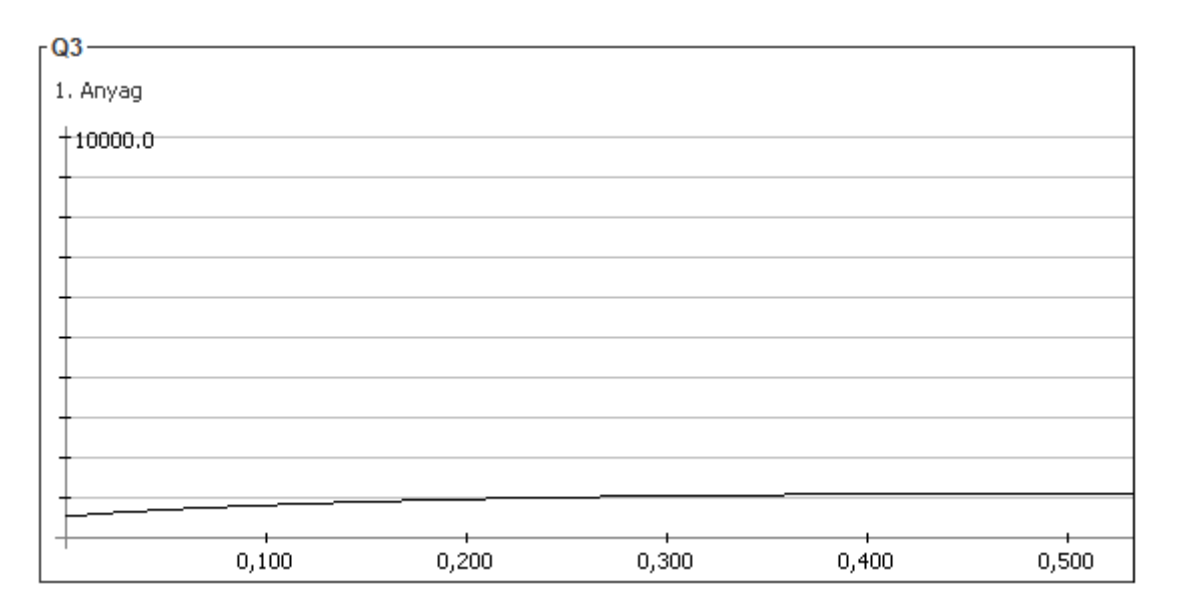

**6. ábra: Q3 anyagmennyiség változásának szimulálása Tóth András alkalmazásával. A tengelyek mértékegysége a program által használt numerikus egység. (A grafikon nem fedi le a teljes szimulált időt.)**

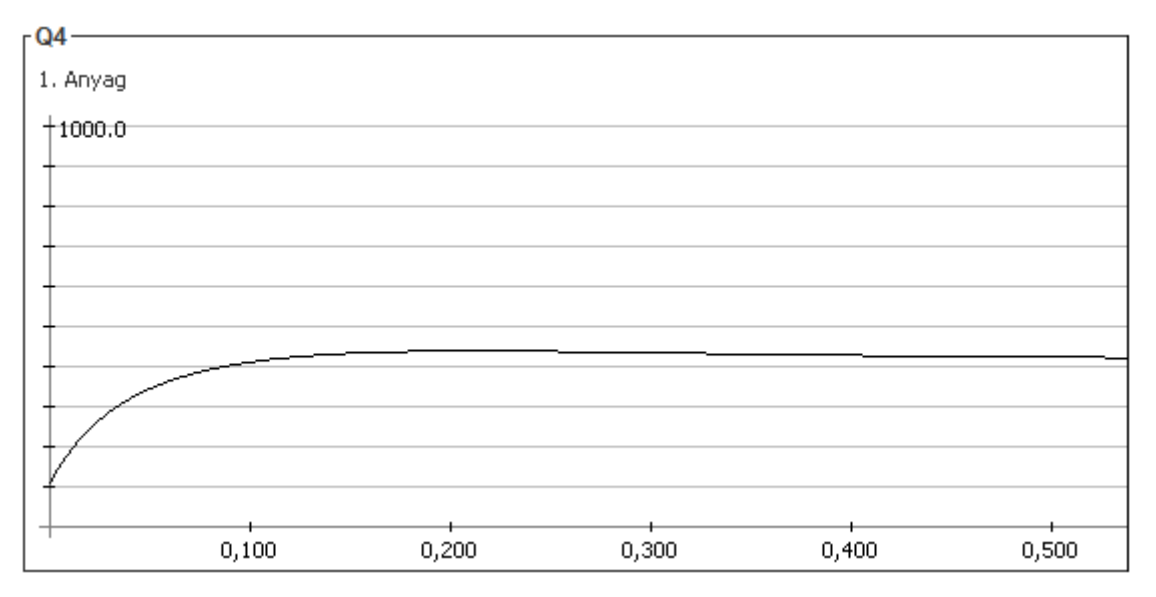

**7. ábra: Q3 anyagmennyiség változásának szimulálása Tóth András alkalmazásával. A tengelyek mértékegysége a program által használt numerikus egység. (A grafikon nem fedi le a teljes szimulált időt.)**

Azonban míg az analitikus módszerek mindig egyértelműek, addig a szimuláció kimenetele sok paramétertől függ, és az eredménye lehet megtévesztő. Erről a következő alfejezetben fogunk szólni.

#### <span id="page-10-0"></span>*Konklúzió: mikor mit érdemes használni?*

Bár a kézi számítás már 3 kompartment felett is nagyon időigényes, a valóságban nagyon sok 2-3-4 kompartmentes modellel dolgozunk, így az esetek jelentős részében elvileg elégséges lehetne. Azonban az ilyen modelleknél általában sokkal fontosabb az anyagmozgás és transzformáció tényleges kinetikája, mint a végérték, így a kézi módszer leginkább kezdeti fázisban lévő kísérlettervezésnél lehet hasznos azzal együtt, hogy Laplace transzformációt használva elméletben a lineáris kompartment modellek analitikus időfüggvényei, ha időigényesen is, de megadhatók.

Az időigényen javít, ha a klasszikus megoldáshoz MATLAB-ot hívunk segítségül, amivel nem csak a végértékeket, de a tényleges analitikus függvényeket is viszonylag egyszerűen, akár roppant összetett kompartment rendszerekre is meghatározhatjuk. Ez jó akkor, ha van egy pontos, működő modellünk, aminek viselkedését adott peremfeltételek mellett szeretnénk pontosan meghatározni. Azonban a modell módosítása, főleg, ha abba új tagokat vagy kapcsolatokat illesztünk, meglehetősen kényelmetlen lehet. További probléma, hogy nem lineáris modellek esetén nem feltétlenül van zárt alak, vagy nem feltétlenül található meg algoritmikusan. Ilyen esetben mindenképp érdemes szimulációs környezetet használni.

A szimulációs környezetek ezzel szemben bármilyen lineáris vagy nem lineáris modell viselkedését is képesek leírni, ráadásul mind a MATLAB Simulink felületén, mind Tóth András speciális alkalmazásában roppant egyszerű, kényelmes és átlátható a kompartment modell módosítása, "áthuzalozása". Azonban fontos, hogy ezen eszközök használata figyelmet és meggondolást igényel. Egyrészt a szimulációnak meg kell adni egy szimulációs időt, melyen belül a folyamatot vizsgáljuk. Ennek illeszkednie kell a vizsgálat folyamathoz, hogy minden lényeges időbeli folyamatot kiszámoljunk, de ne pazaroljuk az erőforrásokat. A helyes idő megválasztásában előzetes ismereteink, becsléseink valamint próbálkozás segíthet. Még fontosabb, hogy helyesen válasszuk meg a lépésközt. A túl rövidre vett lépésköz jelentősen megnöveli a számítási időt, míg a túl hosszú lépésköz komolyan torzíthatja az eredményt. A korábbi számítások során láthattuk, hogy a lépésköz hogyan befolyásolja a végértékek hibáját, de lehetnek ennél extrémebb jelenségek is.

10

A 8. ábrán az előző rendszer szimulációja Tóth András alkalmazásában, 0,15-ös lépésközzel. Jól látható, hogy a túl hosszú lépésköz miatt a szimuláció instabillá vált, és abszolút nem hasonlít a valós rendszerre:

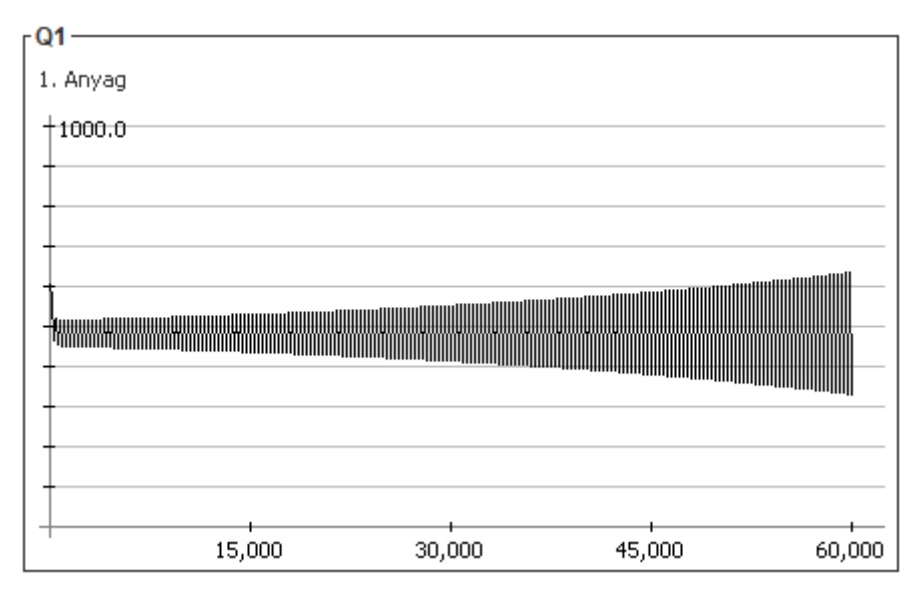

**8. ábra: hosszú lépésköz miatt instabillá vált szimuláció számított időfüggvénye az első feladat kompartment rendszerében.**

Ezen felül nem szabad megfeledkezni arról, hogy a szimuláció eredménye platform függő: a számábrázolási pontosság és a kerekítések is befolyásolják. Emiatt két eltérő számítógépen végzett szimuláció eredménye eltérhet, ha a program nincs külön felkészítve a platform független működésre.

#### <span id="page-12-0"></span>**A második kompartment modell számítása**

#### <span id="page-12-1"></span>*A kompartment modell felírása*

A második, lineáris kompartment rendszerünket, annak kiinduló állapotát és kinetikáját a 9. ábra teljes értékűen jellemzi.

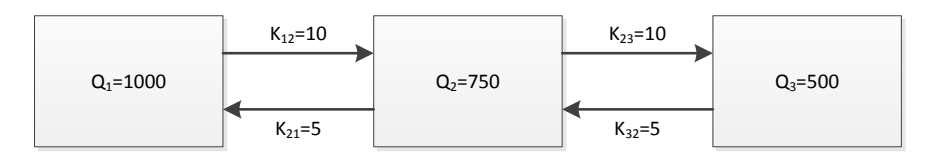

**9. ábra: A második számítási feladat kompartment rendszere és kinetikus állandói.**

#### <span id="page-12-2"></span>*Analitikus végérték számítás*

Ezt a kompartment rendszert az alábbi (differenciál) egyenletek segítségével írhatjuk le:

$$
\frac{dQ_1}{dt} = -10Q_1 + 5Q_2
$$
  
\n
$$
\frac{dQ_2}{dt} = 10Q_1 - 15Q_2 + 5Q_3
$$
  
\n
$$
\frac{dQ_3}{dt} = 10Q_2 - 5Q_3
$$
  
\n
$$
Q_1(0) = 1000
$$
  
\n
$$
Q_2(0) = 750
$$
  
\n
$$
Q_3(0) = 500
$$
  
\n
$$
Q_1 + Q_2 + Q_3 = 2250
$$

Elsőként ismét kézzel számoljuk ki a kompartment rendszer stacionárius állapotát jellemző anyagmennyiségeket. Q<sub>i</sub>(t) végértékeit rendre Q<sub>i</sub> módon jelölve az egyenletrendszer az alábbi:

$$
0 = -10Q1 + 5Q2
$$
  

$$
0 = 10Q1 - 15Q2 + 5Q3
$$
  

$$
2250 = Q1 + Q2 + Q3
$$

A megoldás lépéseinek részletezése nélkül az analitikus eredmény:

$$
Q_1 = \frac{2250}{7} \approx 321.4
$$
  

$$
Q_2 = \frac{4500}{7} \approx 642.9
$$
  

$$
Q_3 = \frac{9000}{7} \approx 1285.7
$$

Ugyanezen számításokat természetesen MATLAB segítségével is elvégezhetjük:

7

$$
\bar{A} = \begin{pmatrix}\n-10 & 5 & 0 \\
10 & -15 & 5 \\
1 & 1 & 1\n\end{pmatrix}
$$
\n
$$
\bar{B} = \begin{pmatrix}\n0 \\
0 \\
2250\n\end{pmatrix}
$$
\n
$$
\bar{Q} = \begin{pmatrix}\nQ_1 \\
Q_2 \\
Q_3\n\end{pmatrix}
$$
\n
$$
\bar{B} = \bar{A} \cdot \bar{Q}
$$
\n
$$
\bar{Q} = \bar{A}^{-1} \bar{B}
$$

#### MATLAB kódként:

A=[-10 5 0;10 -15 5;1 1 1]; %kinetikus jellemzők mátrixa% B=[0;0;2250]; %összeg mátrix% Q=inv(A)\*B %inverz mátrixszal kapott eredmény%

Ez alapján az eredmény 1 tizedes jegyig:

$$
\overline{Q}=\begin{pmatrix}321,4\\642,9\\1285,7\end{pmatrix}
$$

A MATLAB eredményei ismét megerősítik a papíron számolt értékeket.

#### <span id="page-14-0"></span>*Kompartment modell szimulálása Tóth András alkalmazásával*

Tóth András szimulációs alkalmazásában a modellünk reprezentációja az alábbi:

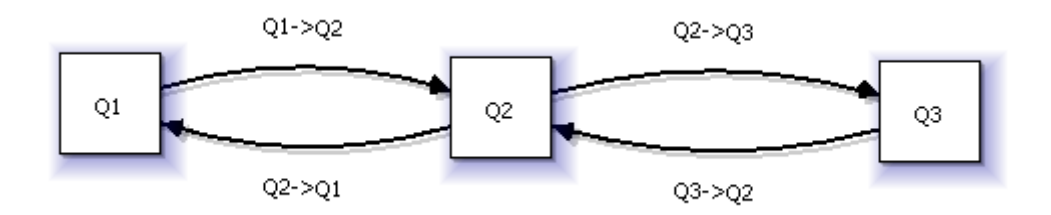

**<sup>10</sup>. ábra: A második számítási feladat kompartment modellje Tóth András szimulációs alkalmazásában.**

Természetesen ismét beállításra kerültek a kezdeti mennyiségek, valamint a holtidő nélküli, lineáris kinetikus jellemzők.

A szimulációt most is az alábbi időbeállításokkal végeztük, mellyel a beállás és a futási idő az első feladatnak megfelelő volt:

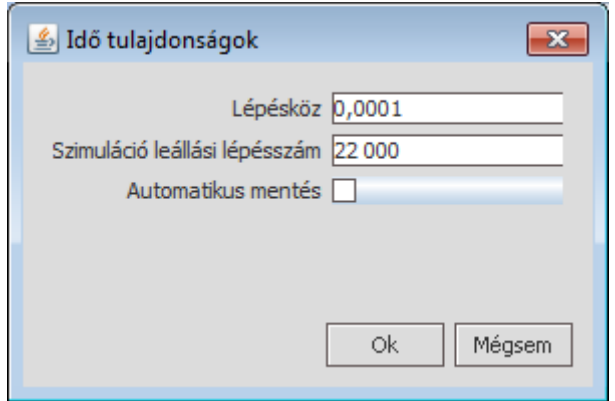

**11. ábra: Az első számítási feladat szimulációjának beállításai**

A szimuláció az alábbi végértékeket adta, egy tizedes pontossággal:

$$
Q_1 = 321, 5
$$
  
\n $Q_2 = 642, 9$   
\n $Q_3 = 1285, 5$ 

Ez jól tart az analitikus értékekhez. A beállás időbeli lefutását a szimuláció ekképpen jelenítette meg:

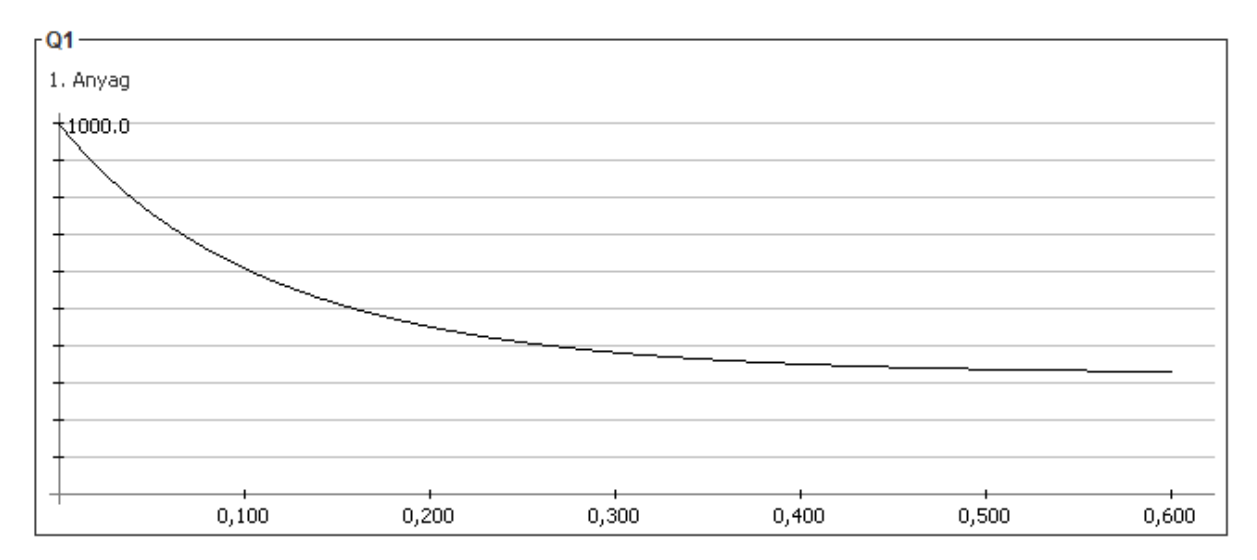

**12. ábra: Q1 anyagmennyiség változásának szimulálása Tóth András alkalmazásával a második feladatban. A tengelyek mértékegysége a program által használt numerikus egység. (A grafikon nem fedi le a teljes szimulált időt.)**

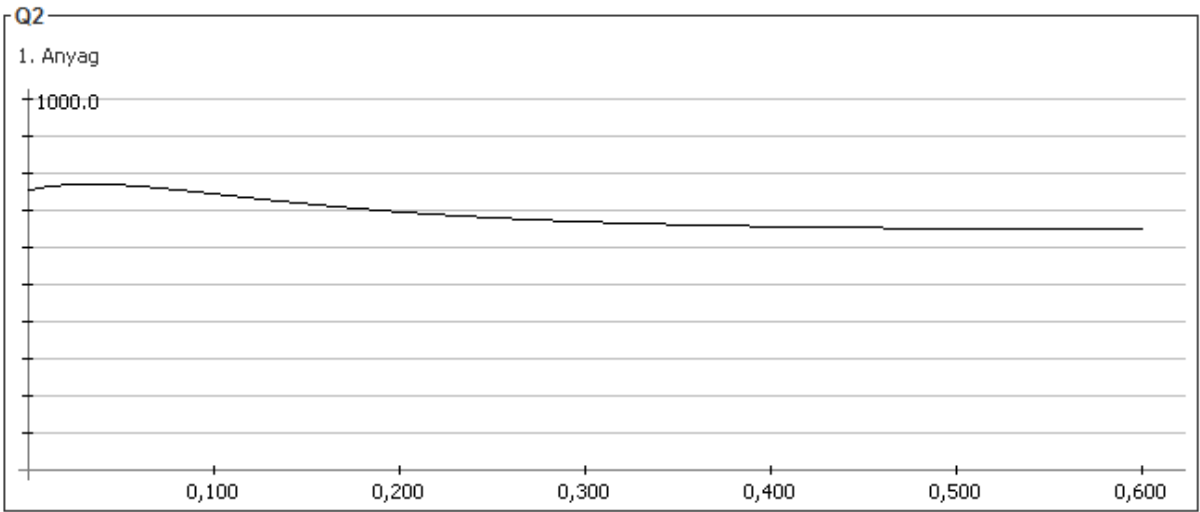

**13. ábra: Q2 anyagmennyiség változásának szimulálása Tóth András alkalmazásával a második feladatban. A tengelyek mértékegysége a program által használt numerikus egység. (A grafikon nem fedi le a teljes szimulált időt.)**

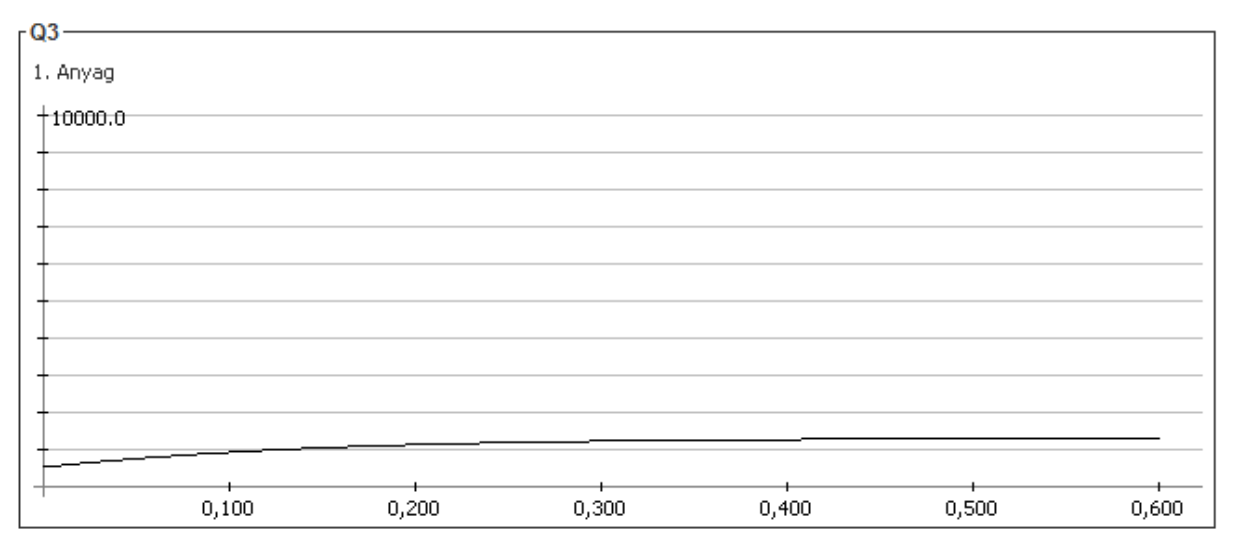

**14. ábra: Q3 anyagmennyiség változásának szimulálása Tóth András alkalmazásával a második feladatban. A tengelyek mértékegysége a program által használt numerikus egység. (A grafikon nem fedi le a teljes szimulált időt.)**

#### <span id="page-17-0"></span>*Kompartment modell szimulálása MATLAB Simulinkkel*

Egy másik kompartment szimulációs lehetőség a MATLAB Simulink csomagja. Ez ugyan nem specifikusan kompartment modellek számára kidolgozott alkalmazás, azonban elég jól felszerelt és általános ahhoz, hogy minimális ráfordítással megépíthetőek legyenek a kompartmentek grafikus és egyben matematikai reprezentációi. A mi modellünk az alábbi módon realizálódott:

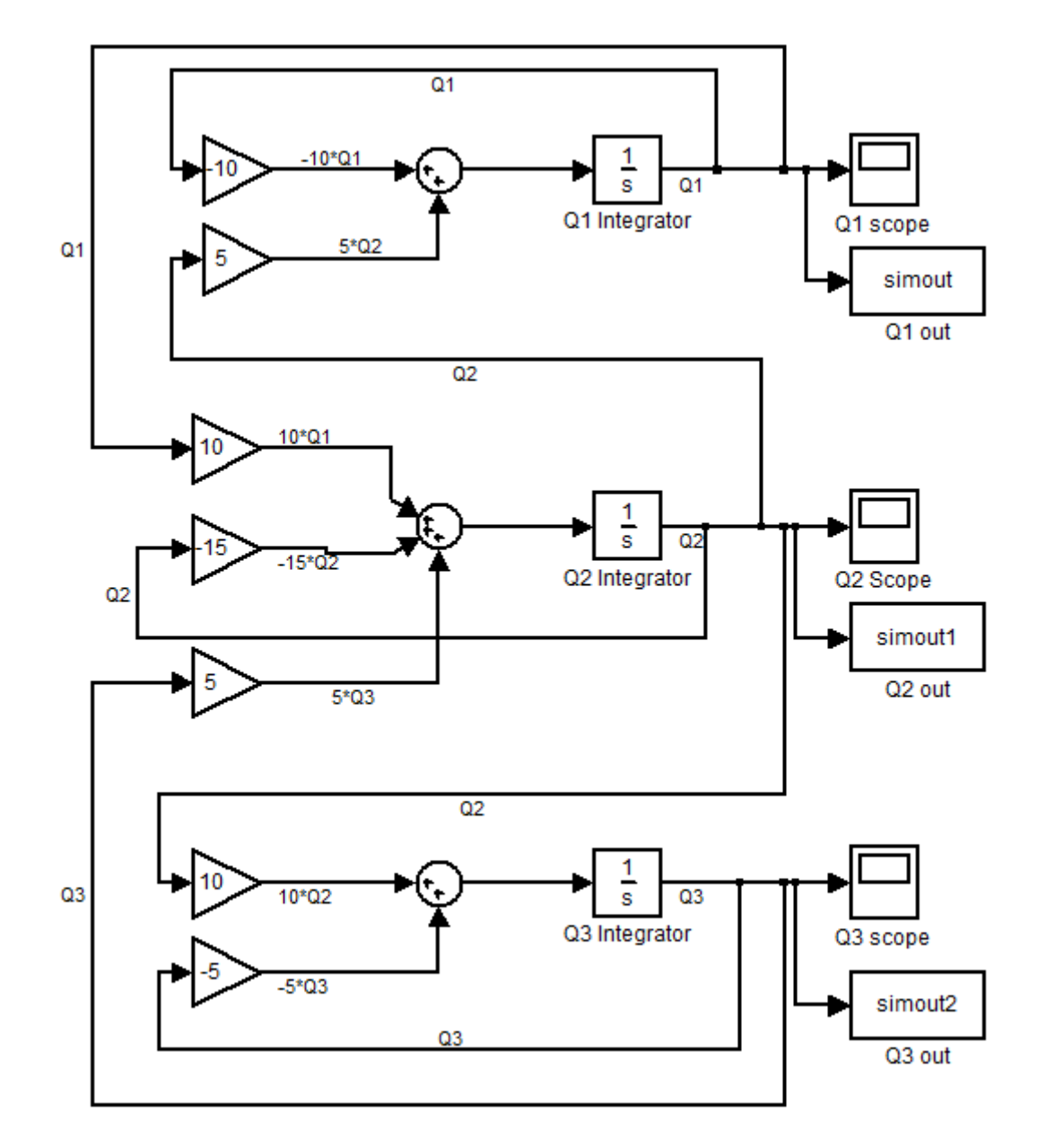

**15. ábra: A második feladat kompartment modelljének Simulink reprezentációja.**

A kompartmenteket az integrátorok testesítik meg, míg a kapcsolatokat a kinetikai súlyoknak megfelelő erősítésű, összegzett jelutakon keresztül ábrázoltuk. A kezdeti értékeket az integrátorok kezdeti értékeként lehet beállítani. Az ábrán lévő simout dobozok segítségével a szimulációs eredmények értékei MATLAB Worksapce-n belül is elérhetők.

A szimulációt az alapértelmezett automatikus minimális lépésköz helyett 0,001 minimális lépésközzel végeztettük el. Automatikus érték mellett a Q2 görbe kezdeti szakasza rendellenes módon "fűrészes" volt. A szimuláció hossza a végérték megállapításához 2,5 időegység, de a görbéket csak 1 időegységig fogjuk ábrázolni. E felett a változás szemmel már nem látható.

A szimuláció eredményének grafikus ábrázolása közös diagramon:

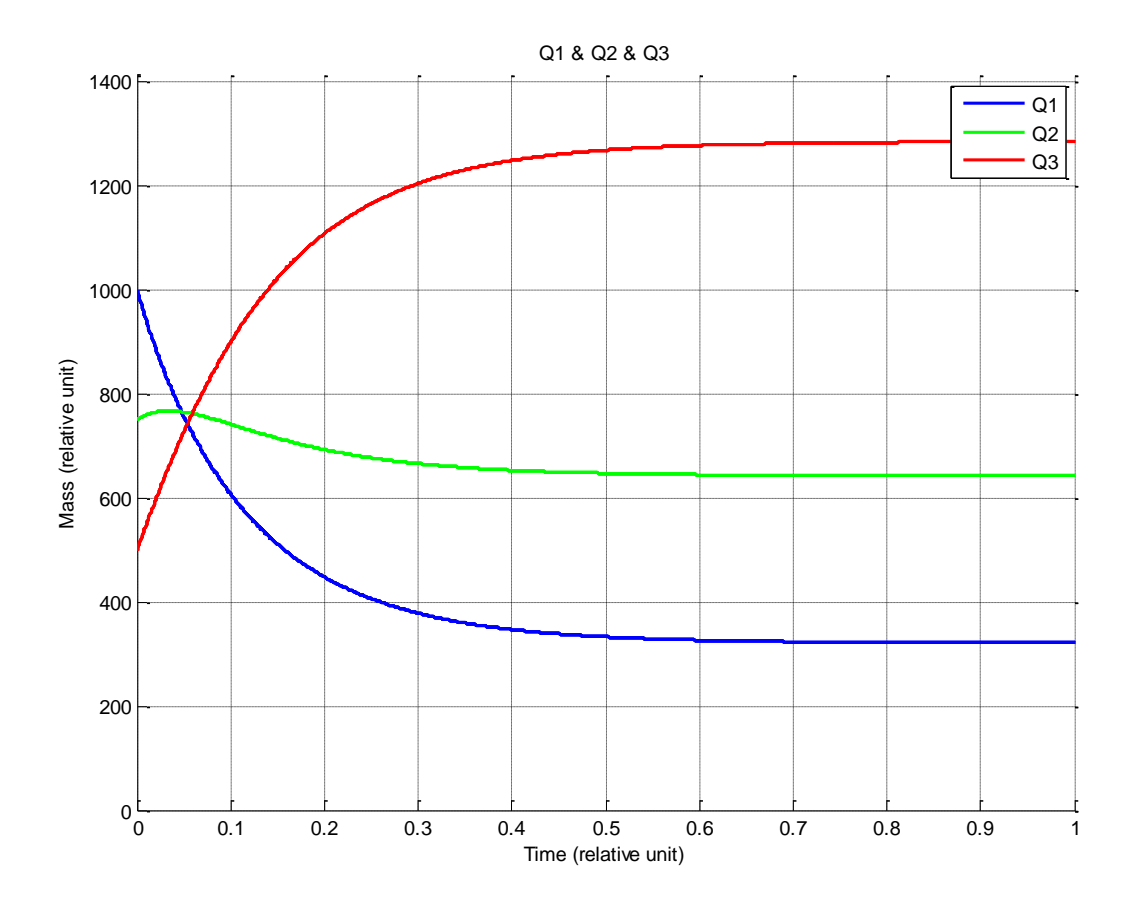

**16. ábra: Q1, Q2 és Q3 időbeli változása közös grafikonon, Simulink szimuláció alapján.**

A szimuláció alapján a kompartmentek egyensúlyi állapotában az anyagmennyiségek:

$$
Q_1 = 321,4
$$
  

$$
Q_2 = 642,9
$$
  

$$
Q_3 = 1285,7
$$

A Simulink által számított végértékek tehát egy tizedes jegyre kerekítve megegyeznek az analitikus eredményekkel.

## <span id="page-19-0"></span>**A mérés értékelése**

A mérés során megismerkedtünk a kompartment modellezés pár alapvető aspektusával, és több olyan eszközzel, amely segítségével meghatározható a modellek időbeli viselkedése. Az analitikusan számolt végértékek bár önmagukban általában kevéssé fontosak, de alkalmasak a szimulációk hozzávetőleges ellenőrzésére. A mérés során láttuk, hogy bár több, magas színvonalú céleszköz is rendelkezésünkre áll a szimulációhoz, azonban egyben sem szabad vakon bízni, és mindig érdemes pár egyszerűbb számítással megvizsgálni, hogy a kapott eredmények megfelelhetnek-e a modellünknek és az ezen keresztül leírt fizikai valóságnak. Tóth András programjának egyik előnye, hogy célzottan kompartment analízisre készült, így egyszerűbb, gyorsabb a modell létrehozása, mint Simulinkben. Másik előnye, hogy közelebb áll a valós biológiai viselkedéshez, amennyiben szimulációinak végeredménye a különböző futásokra eltér. A MATLAB Simulink csomagjának előnye, hogy rugalmasabb a modell felépítése, valamint kapcsolódó számítások, ábrázolások széles körben lehetségesek.